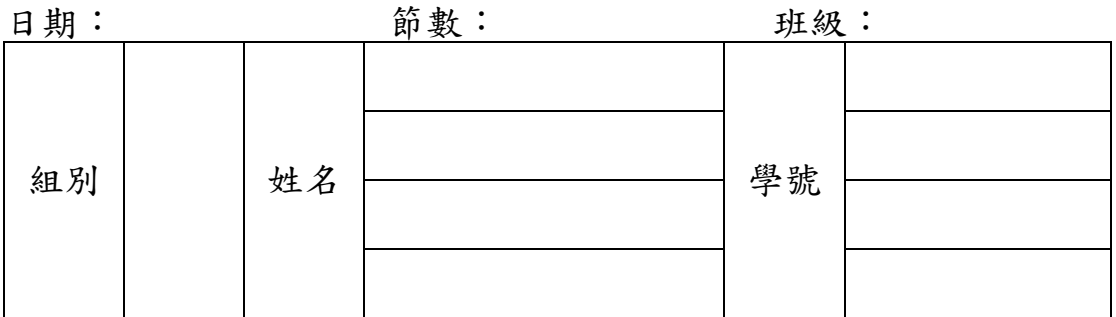

## Assignment #5 程式整合

§程式整合:將 PWM 的程式(assignment3) 和 A/D 的程式(assignment2) 進行整合,進而使得改變電阻便能夠改變馬達的轉速。

提示:利用 A/D 的程式去包覆 PWM 的程式,將 PWM 中的數值丢入 A/D 的

暫存器中。(將 ADRESH 丟至 CCPRxL,H)

§程式碼:

 $\#$ include <p18f452.inc>

C\_Hold\_Delay equ 0x20 ;延遲時間計數暫存器

org 0x00

bra Main

org 0x08

retfie

org 0x18

retfie

Main:

call Init\_IO ;呼叫數位輸出入埠初始化函式 call Init\_AD ;呼叫類比訊號轉換模組初始化函式

AD\_Loop call C\_Hold\_Time

bsf \_\_\_\_\_\_\_\_\_,GO ; 啟動類比訊號轉換

L1 nop

btfsc \_\_\_\_\_\_\_\_,GO ; 檢查類比訊號轉換是否完成

 $bra L1$ ; 否, 洄圈繼續

movff ADRESH, PORTD; 是, 將結果轉移到 PORTD(L or H) movff ADRESH, \_\_\_\_\_\_\_

movff ADRESH, \_\_\_\_\_\_\_

goto \_\_\_\_\_\_\_\_ ; 重複無窮迴圈

Init\_IO: ; 數位輸出入埠初始化函式 clrf PORTD ; 清除 PORTD 暫存器數值 clrf TRISD ; 設定 PORTD 全部為數位輸出 bsf TRISA,RA0 ; 設定 RA0 為數位輸入

clrf TRISB,0 ; set RB4&5 movlw 0x10 movwf LATB,0

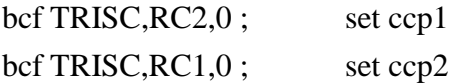

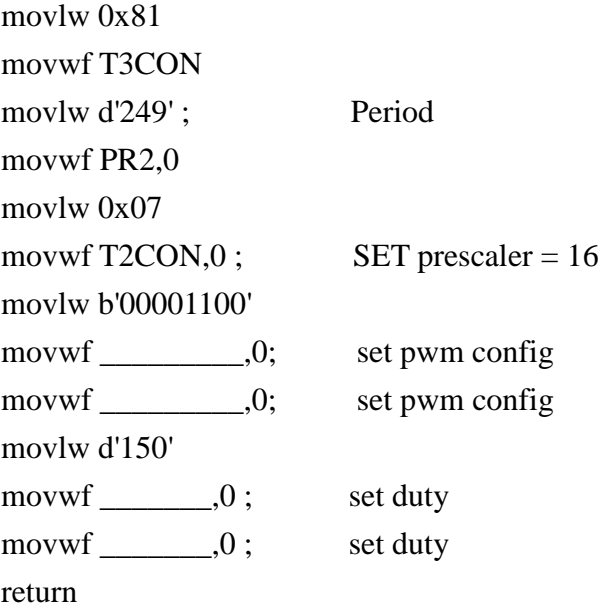

Init\_AD:; 類比輸出入埠初始化函式 movlw b'00001110'; 結果向左靠齊並設定轉換時間為 Fosc/32 movwf ADCON1 ; 設定 AN0 為類比輸入 movlw b'10000001' ; 設定轉換時間為 Fosc/32,選擇 AN0 通道轉換 movwf ADCON0 ; 啟動 A/D 模組 bcf PIE1,ADIE ; 停止 A/D 中斷功能 return

C\_Hold\_Time:

movlw .50 ;延遲 50uS 完成類比訊號採樣保 movwf C\_Hold\_Delay L2 nop decfsz C\_Hold\_Delay,F bra L2 return end

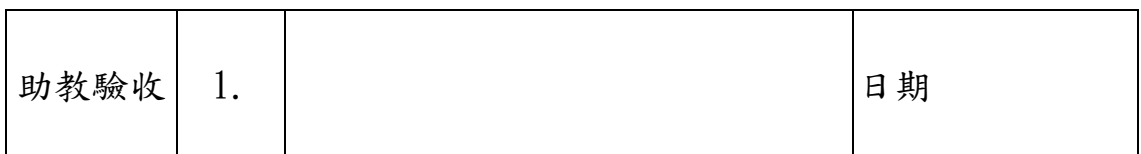